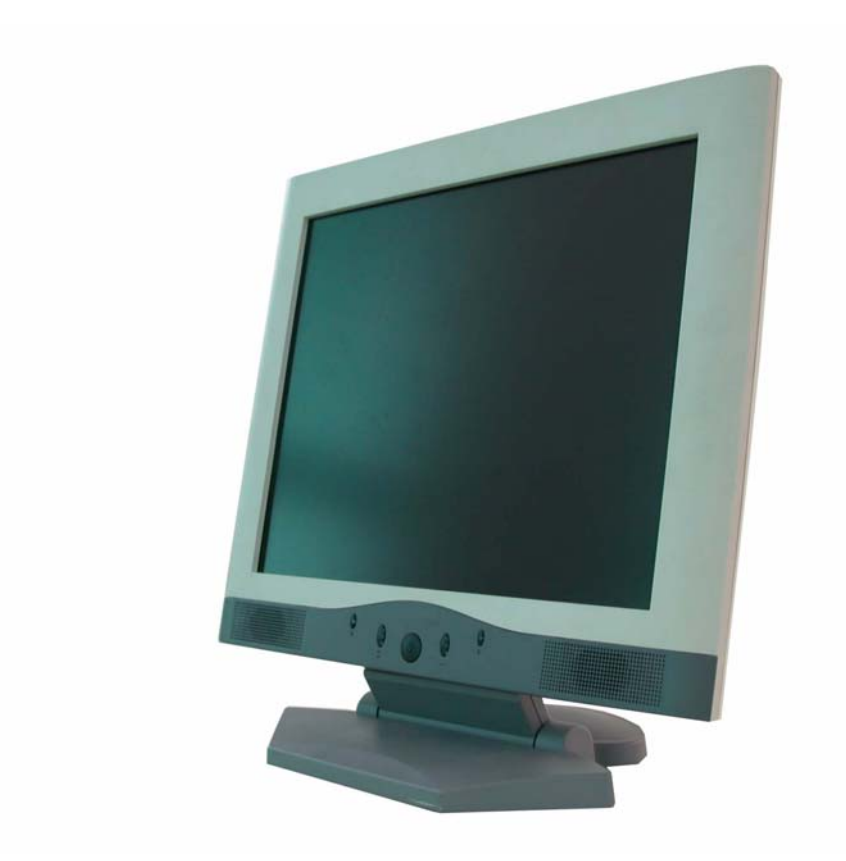

# Benutzershandbuch

# **Katalog:**

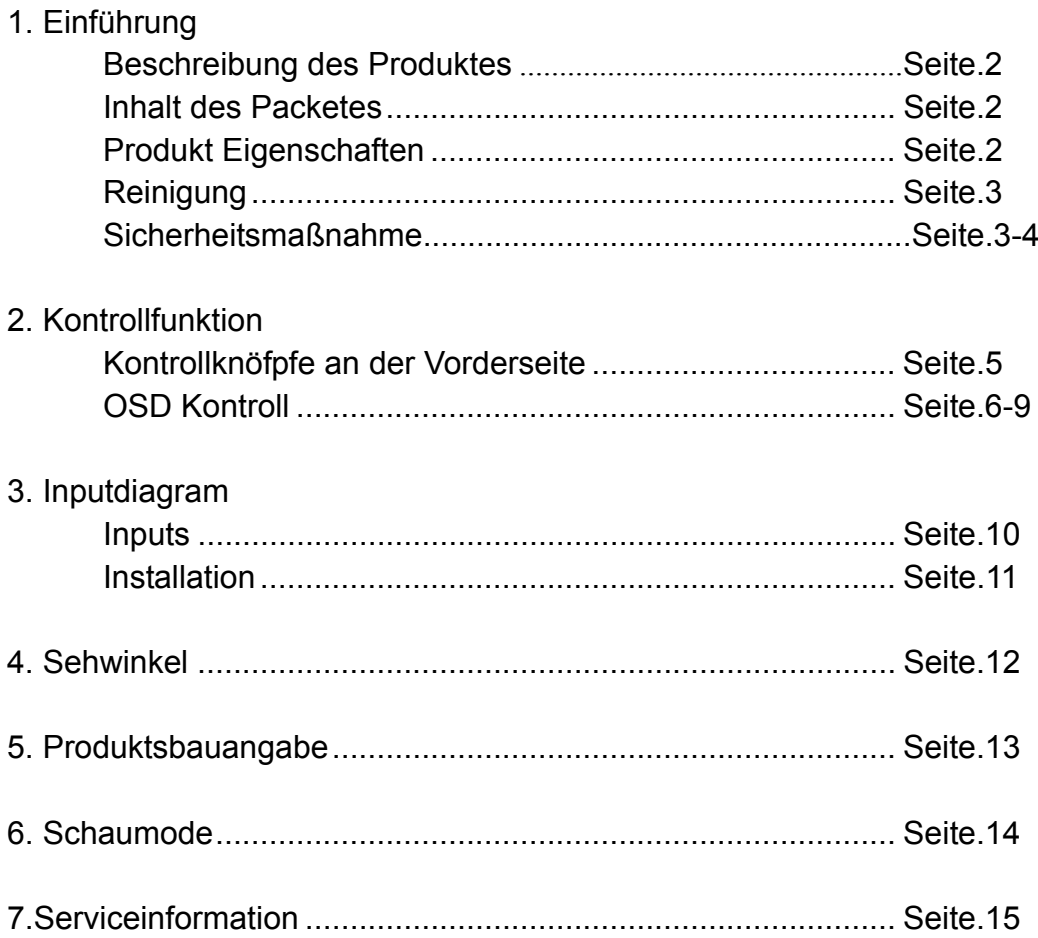

## **Einführung**

#### Beschreibung des Produktes

Gratulieren Sie, daß Sie die neue Gerneralation Monitor entschieden. Ihrer Flachbildschirm Monitor bezieht sich auf sehr gutes Qualität mit keiner und leichtem Gewichtsmodul. Es gibt Strömsparenkapabilität und emittiert keine Radiation. Sie können sich auf ihren Namen verlassen: Komfort, Sicherheit und Unweltzuschutzen.

Der Flachbildschirm Moniotor kombiniert 15 Zoll Farbe "active matrix thin-film-transistor (TFT) liquid crystal display" und bietet ausgezeichnete Bildschirm Verhältnisse. Die maximale Resolution des XGA 1024 x 768 ist ideal für die Darstellung komplexerer Grafiks und hochdefinierter Bilder. Andere ausgezeichnete Designs sind, daß die LCD monitor Verhältnisse, Plug & Play Kompatibility, Audiosystem und OSD (On Screen Display) Kontrolle gestiegen sind.

#### Inhalt des Packetes

In der Verpackung mit ihrem LCD Monitor erhalten Sie folgende Items einschließlich:

- **•** 15" TFT LCD Monitor
- 15 pin D-sub Signale Kabel
- AC Strom Kabel
- **Adaptor**
- CD (Benutzershandbuch)
- $\bullet$  Lautkarte Kabel
- **Installationshandbuch**

#### Produkt Eigenschafte

- z Hoch Kontrast Farb TFT LCD Display unterstützt Resolution bis zu XGA 1024 x 768.
- Mit IBM VGA, VESA, und Macintosh Standard vereinbar.
- **•** Eingebettetes Audiosystem bietet Lautperformanz an.
- Strom Managementsystem entspricht dem VESA DPMS Standard.
- Unterstützung der DDC1/2B für Plug & Play Kompatibilität.
- Fortgeschrittene OSD Kontrolle für Bildqualität Regulierung.

#### Reinigung

- Wisch das Bildschirm sanfte mit einer sauberen Linsebürste aus Kamelhaare oder einem saften, sauberen, flusenfreien Tuch. Dies entfernt Staub und andere Partikeln, die das Bildschirm schädigen können.
- z Nicht auf die Bildschirm Oberfläche drücken, währen Sie das Bildschirm reinigen.
- Benutz kein Reinigungsmittel oder keine Flüssigges direkt auf der Bildshcrim oder dem Rahmen des LCD Monitors. Es wurde berichtet, dass chemische Reinigungsmittel das Bildschirm oder Rahmen des LCD Monitors schädigen können.

#### Sicherheitsmaßnahme

Lies all diese Anweisungen und speich sie für die Benützung nachher. Folg alle Warnungen und Anweisungen des Produkts.

#### **Produkt**

- 1. Deck die offene Löche im Kasten nicht.
- 2. Steck keine scharfe Objekte und vergiess keine Flüssigkeit hinrein des LCD Monitors durch Schlitze. Sie könnten Feuer, elektrischen Schlag oder Ausfälle verursachen.
- 3. Stell den Stromstecker vom AC Outlet ab, wenn Sie das Produkt für einen unbestimmten Zeitraum nicht benutzen.
- 4. Versuch nicht, das Produkt selbe zu reparieren, denn Öffnen oder Entfernen Decke könnten Ihnen unter gefährliche Voltpunkt oder anderen Risikos blosslegen.
- 5. Tasste den Bildschirm nicht direkt mit ihrem Finger. Sie könnten den Bildschirm schädigen und das Fett von ihrer Haut ist schwer zu entfernen.
- 6. Nicht auf dem Bildschirm drücken. Der LCD Monitor ist sehr empfindlich.

#### **Strom**

1. Verwende den Stromtyp die auf dem Etikett gekennzeichnet wird.

#### **Stecker**

- 1. Entfern keine Zacke von dem Dreizackige Stromstecker des Monitors.
- 2. Stell die Stromstecker vom AC Outlet ab, unter die folgende Situationen:
	- Wenn Sie das Produkt für einen unbestimmten Zeitraum nicht verwenden.
	- Wenn die Stromstecker oder Schnur geschädigt oder erhitzt wird.
	- Wenn das Produkt nicht normal funktioniert wenn die Anweisungen genau gefolgt sind. Regulieren Sie nur die Kontrollfunktionen, die die Anweisung umfasst. Unpassende Regulierung anderer Kontrollfunktionen kann Schädigungen verursachen und benötigt oft umfangreiche Arbeit vor einen qualifizierten Fachleute, um die Funktion des Produkts wieder in Ordnung zu bringen.
	- z Wenn das Produkt untergefallen wurde oder die Kasten geschädigt wurde.
	- Wenn das Produkt eine deutliche Veränderung in Funktion zeigt, d.h. wenn es einen Service benötigt.

#### **Power Supplies und Netzkabel**

- 1. Lieg Nichts auf dem Stromkabel
- 2. Leg das Produkt nicht auf einer Stelle wo Leute auf dem Kabel tretten könnten
- 3. Werwenden Sie passende Stromkabel mit richtigem Zusatzteil des Steckertyps. Wenn der Strom 120V AC ist, verwende eine Stromkabel, die eine Anerkennung mit UL und C-UL. Wenn der Strom eine 240VAC Versorgung hat, verwende den Tandemtyp (T Blatt) Zusatzteil Steck mit Grundableiter Stromkabel, die den Sicherheitsregelungen der europäischen Länder entspricht, z.B. VDE in Deutschland.
- 4. Belast die Steckdosen an der Wand nicht über. Sei sicher, dass die Anzahl aller Einheiten, die in die Wandsteckdosen gesteckt sind, nicht über 10 Ampere steigt.
- 5. Sei sicher, dass die Anzahl Amperewert auf alle Einheiten auf der Zusatznetzkabel nicht über die Leistungswert des Kabels ist.
- 6. Wenn die Stromversorungskabel, die mit Ihrem Monitor kommt, sollte mt dem PC, anstatt mit der Wandsteckdose verknüpft werden, das Gerät soll mit dem UL/TÜV anerkannten Rechnern verwendet werden, mit passende Werte 100~240V AC 50/60Hz, 1.0A (minimum).

#### **Umweltbedienungen**

- 1. Leg den Monitor auf einer flachen und waagerechten Oberfläche.
- 2. Leg den Monitor auf einer gutbelüftetn Ort.
- 3. Halten Sie den Monitor fern von: Übergehitzte, kalt oder feuchte Orte, Orte direct unter Sonnenlicht, staubige Umgebungen, Geräte, die starke magnetische Felder generieren.

## **Kontrollfunktion**

## KontrollTaste an der Vorderseite

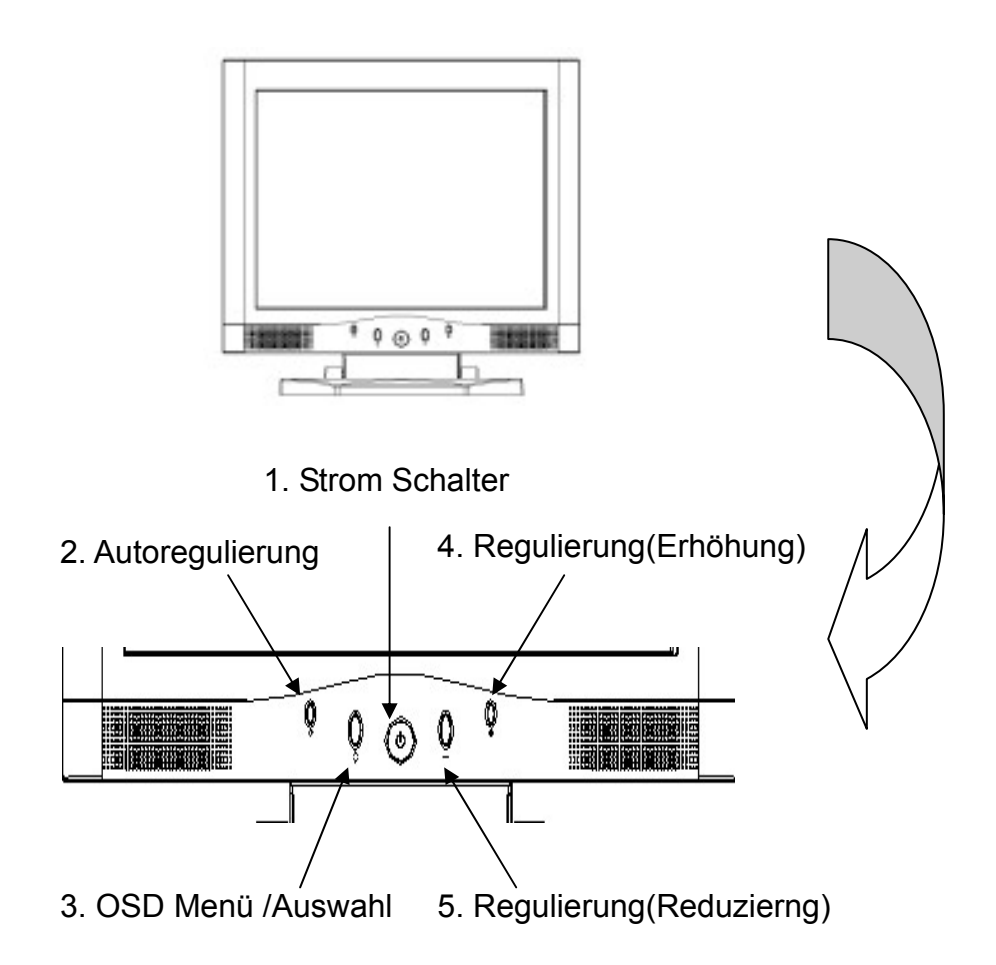

- 1. Strom Schalter: Licht ist grün wenn Strom ist auf, Licht ist gelb wenn es ist im Stillstand.
- 2. Automatische Regulierung.
- 3. OSD Menü / Auswahl: Drück diesen Knopf um die OSD Menü anzuschalten auf dem Bildschirm und wähl die OSD Kontrollmöglichkeiten aus.
- 4. Reduzierung: Dieser Knopf wird verwendet um die reduzierende Wert der ausgewählten OSD Kontrollmöglichkeit zu regulieren.

## Kontroll

# Monitor Funktion Selection Menü:

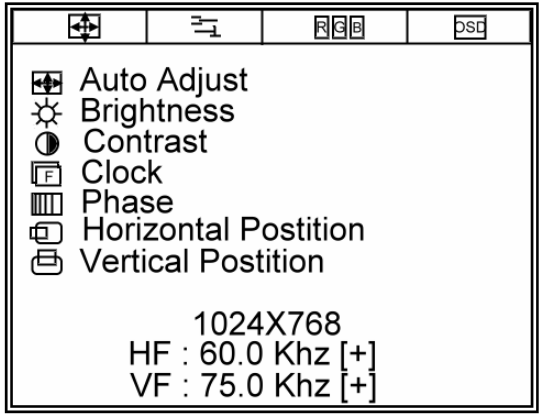

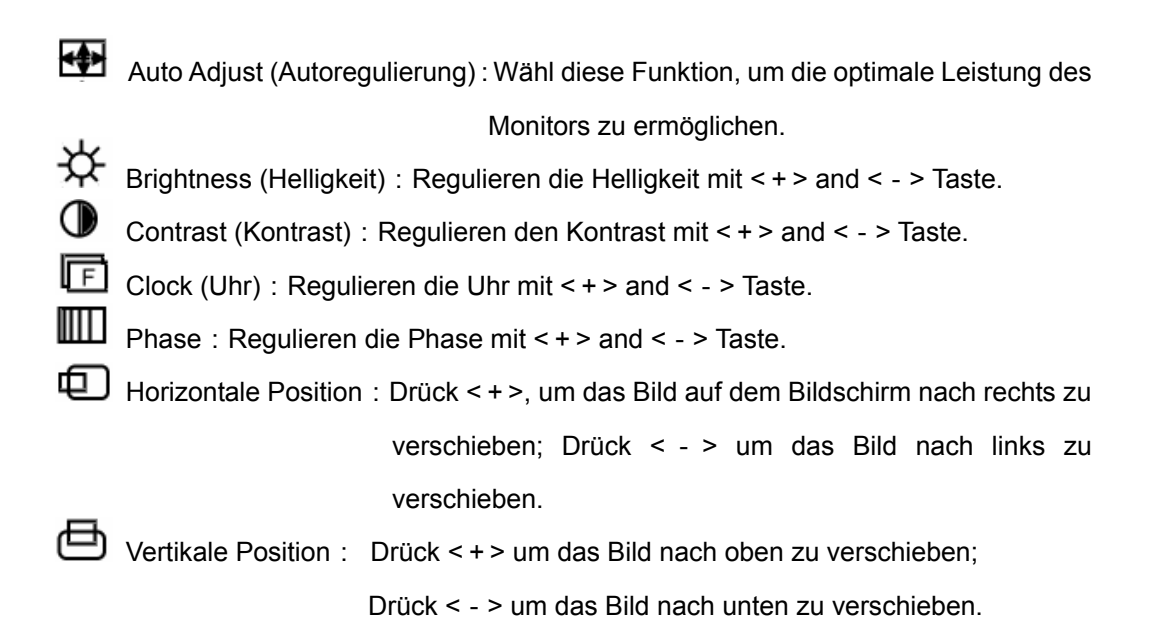

# 크<sub>Funktion Menü</sub>:

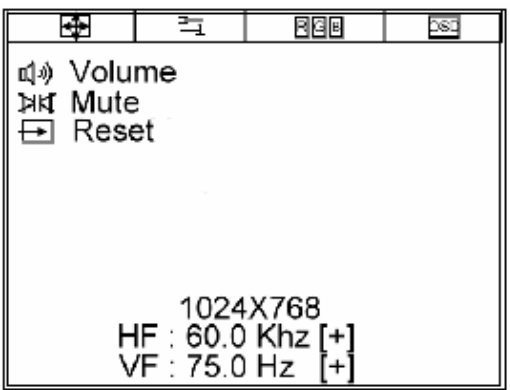

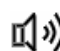

- **I →>** Volume (Lautsärkte) : Regulieren die Lautstärke mit < + > und < >
- HK Mute (Stumm): Stumm Funktion.
- Reset : Reset Funktion.

# **R**BB RGB Regulierungsmenü:

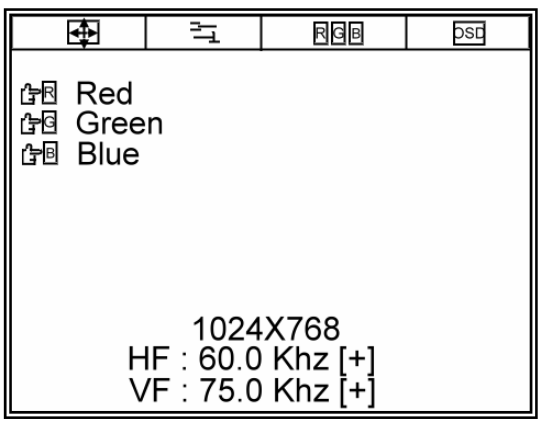

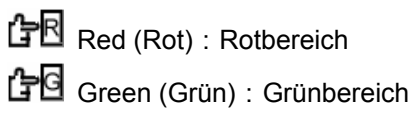

**B** Blue (Blau): Blaubereich

## **DSD** DSD FunKtion Selektion Menü:

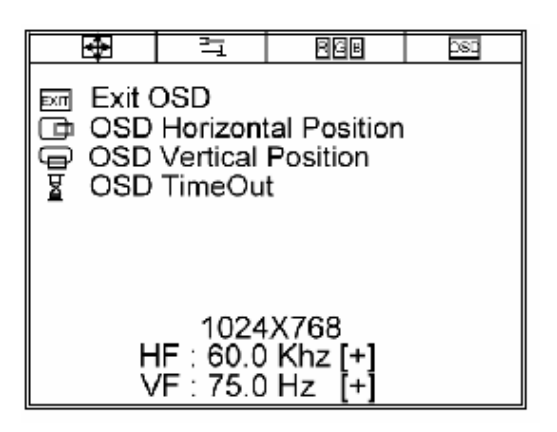

EXIT Exit OSD (Ausgang): Verlassen die OSD FunKtion Selection Menü.

OSD Horizontale Position: Drück <+>, um das OSD Menü nach rechts zu

verschieben; Drück < - >, um das OSD Menü nach

links zu verschieben

OSD Vertikale Position:Drück <+>, um das OSD Menü nach oben zu verschieben;

Drück <->, um das OSD Menü nach unten zu

verschieben.

OSD Time Out (Auszeit):Stell die OSD Zeit

## **Inputs Diagram**

#### **Inputs**

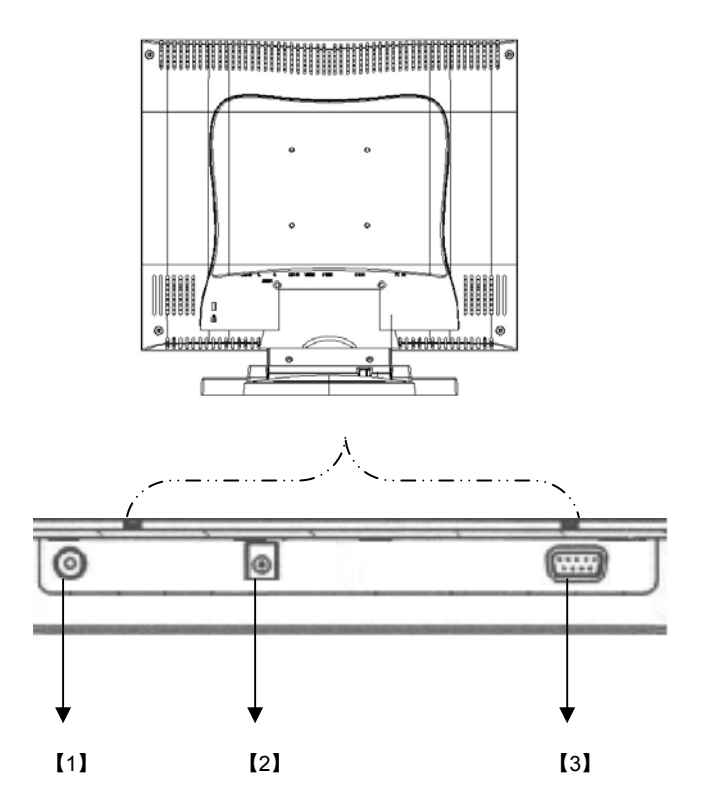

- 【1】LINE IN:Dies kann mit der dritenn Audio-Aus Anschluß aus einem Lautquelle verknüpft werden.
- 【2】DC IN:Dies ist für die Verknüpfung der Stromkabel.
- 【3】PC IN:Diese kann mit dem D-Sub 15 pin Signal Anschluß verknüpft werden.

## Aufbauen

Dieser Monitor enthält ein automatiksensor Adaptor für Voltspannung 100~240V, 50~60Hz. Bitte installiert LCD Monitor gemäß folgenden Hinweise.

- 1. Bestätigen Sie daß Störmsysteme ausgeschaltet.
- 2. Das VGA Kabel ist ordnungsgemäß am Computer angeschlossen. Hierzu wurde das DB-15-Kabel verwenden.
- 3. Das AC Netzkabel und Adaptor ist ordnungsgemäß am Computer angeschlossenl
- 4. Das Netzkabel des Computers nd des Monitors sind ordungsgemäß an der Steckdose angeschlossen.
- 5. Zuerst wurde der Monitor und anschließend der Computer eingeschaltet.
- 6. Bitte regulieren Sie die Frequency zu 75 Hz nachdem der Monitor eingerichtet wird.
- 7. Dann drück das OSD Menü Taste und verwende die Auto Adjust function (automatisch Einstellungsfunktion), um die beste Mode Ihres Rechners zu verfeinen.

## **Sehwinkel**

## **Neigung**

Um die Sehwinkel zu verbessern, können Sie den LCD Monitor nach vorne (bis zu 0 Grad) or nach hinten (bis zu 15 Grad) kippen.

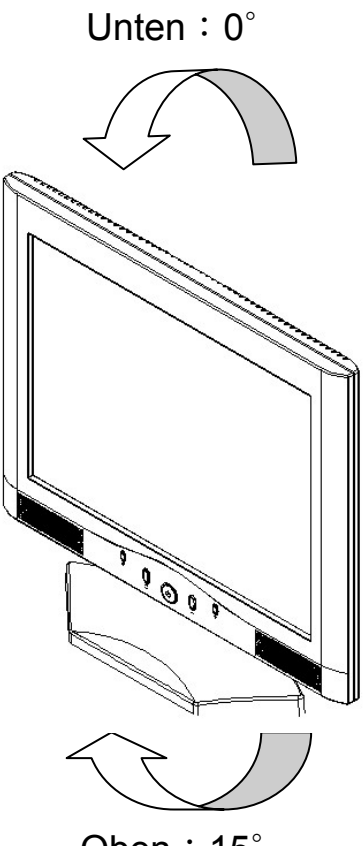

Oben:15∘

# **Produktsbauangabe**

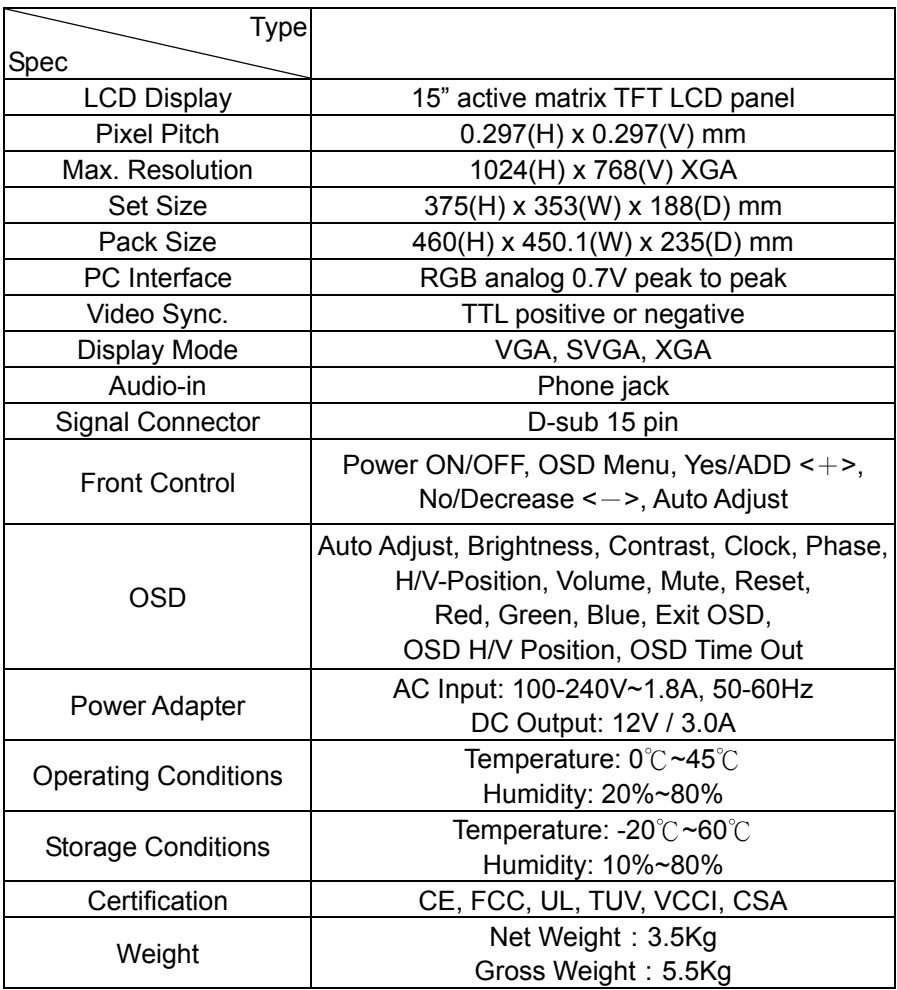

## **Schaumode**

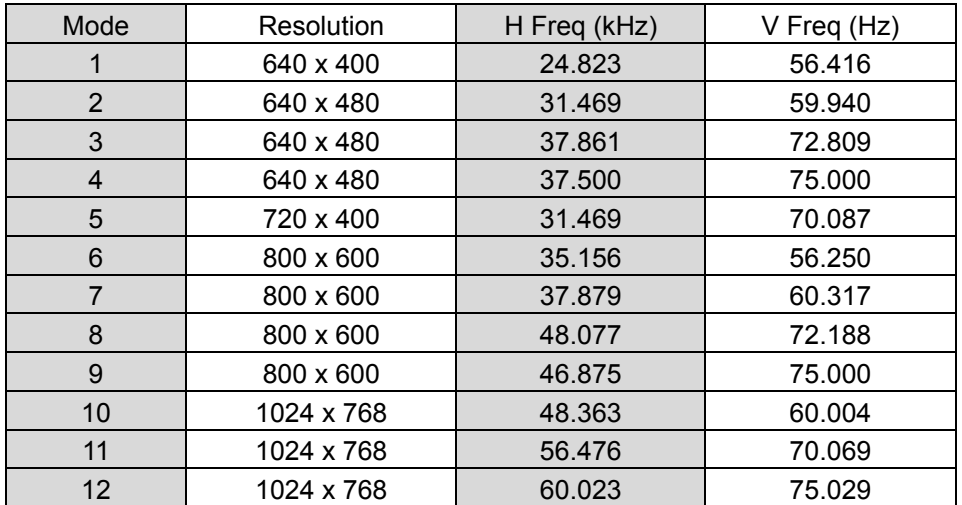

## **Service Information**

## **Service**

Wenn Sie diesen ausgezeichneten LCD Monitor kaufen, bekommen Sie ein-Jahr Garantie von uns. Bitte erreichen Sie uns wenn Sie jede Information oder Hilfe über unser Produkt brauchen. Danke für Ihr Kaufen unseres Produktes.